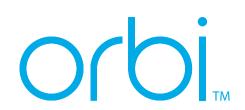

# **Quick Start Guide**

#### **NETGEAR®**

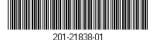

May 2017

#### NETGEAR, Inc. 350 East Plumeria Drive

San Jose, CA 95134, USA

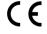

NETGEAR INTL LTD Building 3, University Technology Centre Curraheen Road, Cork, Ireland

© NETGEAR, Inc., NETGEAR and the NETGEAR Logo are trademarks of NETGEAR, Inc. Any non-NETGEAR trademarks are used for reference purposes only.

#### Set Up Your Orbi Router and Satellite

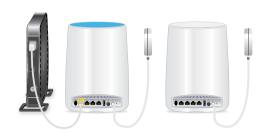

Set up your router and satellite using one of the following options:

- **NETGEAR Orbi app.** Follow these steps:
  - a. Scan a OR code or search for NETGEAR Orbi in the Apple App Store or Google Play Store.
  - b. Download and launch the NETGEAR Orbi app on your mobile device and follow the prompts.

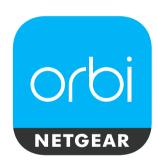

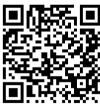

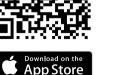

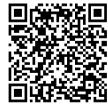

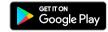

- **Web browser**. Follow these steps:
  - a. Unplug your modem and remove and reinsert the backup battery if it uses one.
  - Plug the modem back in.
  - c. Use the included Ethernet cable to connect your modem to the yellow Internet port on your router.

Note: If you want to connect your router to an existing gateway, we recommend that you turn off your existing gateway's WiFi.

d. Plua in vour router.

The Power LED on the back of the router lights green. If the Power LED does not light, press the Power On/Off button.

- e. Wait for the router's ring LED to light white.
- f. Place your satellite, plug it in, and wait for the satellite's ring LED to light blue or amber.

If the satellite's ring LED lights magenta, move the satellite closer to the router.

For more information, see Satellite Sync LED Colors.

- Connect your computer or mobile device to the router or satellite with an Ethernet or WiFi connection:
  - Ethernet. Use an Ethernet cable to connect your computer to the router.
  - **WiFi**. Use the preset WiFi network name (SSID) and password on the label of the router or satellite to connect to the Orbi WiFi network
- h. Launch a web browser, visit orbilogin.com, and follow the prompts.

If a login window opens, enter the user name and password. The user name is **admin** and the default password is **password**.

# Satellite Sync LED Colors

After the satellite is powered on, the satellite's ring LED lights white while the satellite attempts to sync with the router. Then the ring LED lights one of the following colors for about three minutes and then turns off:

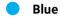

The connection between the satellite and router is good.

**Amber** 

The connection between the router and satellite is fair. Consider moving the satellite closer to the router.

Magenta

The satellite was unable to connect to the router. Move the satellite closer to the router.

Note: If the ring LED still lights magenta after about one minute, press the **Sync** button on the router and on the satellite. If the satellite successfully syncs with the router, the satellite's ring LED lights white. Then the ring LED lights blue to indicate a good connection and then turns off.

# **Package Contents**

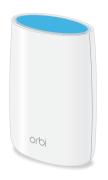

Orbi router (Model RBR50)

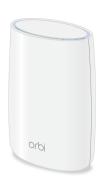

Orbi satellite (Model RBS50)

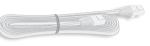

Ethernet cable

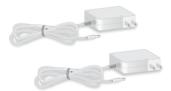

Power adapters (2) (varies by region)

#### **Orbi Router Overview**

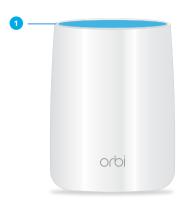

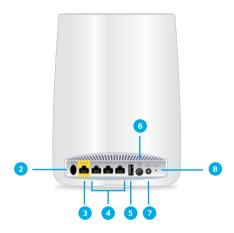

- 1 Ring LED (not shown in image)
- 2 Sync button (also used for WPS connection)
- 3 Internet port (the Orbi satellite does not include an Internet port)
- 4 Ethernet ports

# Orbi Satellite Overview

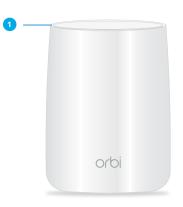

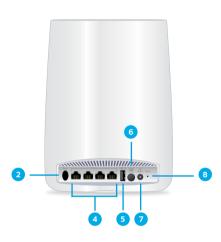

- 5 USB port
- 6 Power On/Off button and Power LED
- 7 DC Power connector
- 8 Reset button

#### Support

Thank you for purchasing this NETGEAR product. You can visit

www.netgear.com/support to register your product, get help, access the latest downloads and user manuals, and join our community. We recommend that you use only official NETGEAR support resources.

For the current EU Declaration of Conformity, visit http://support.netgear.com/app/answers/detail/a\_id/11621/.

For regulatory compliance information, visit http://www.netgear.com/about/ regulatory/.

See the regulatory compliance document before connecting the power supply.